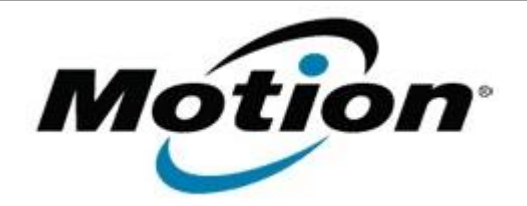

## Motion Computing Software Release Note

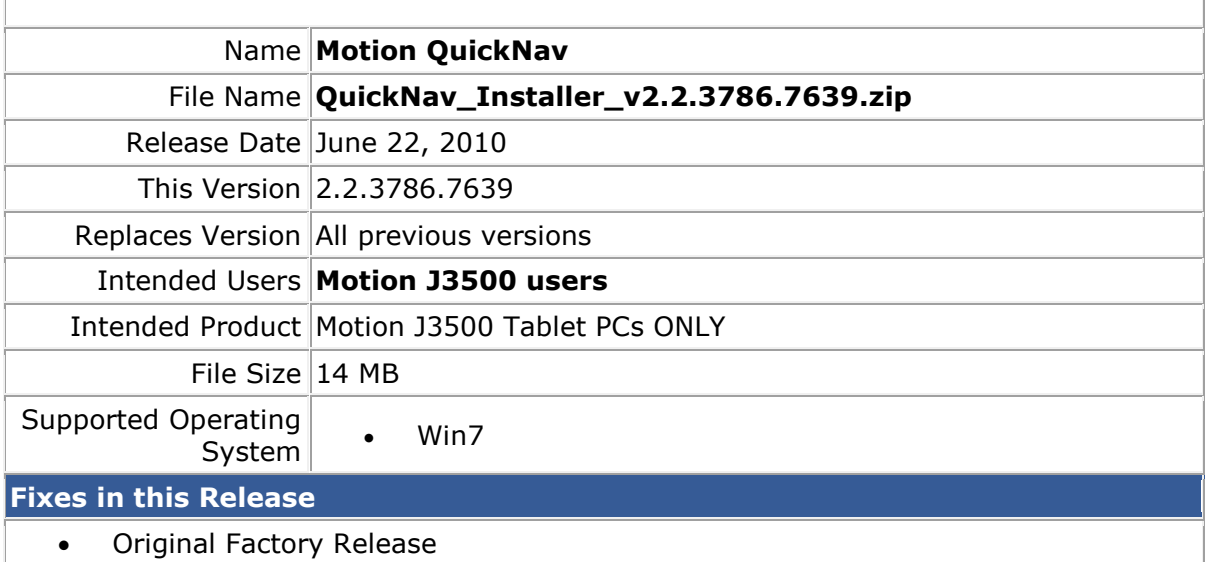

**What's New In This Release**

**Known Issues and Limitations**

## **Installation and Configuration Instructions**

To install this version update, perform the following steps:

- 1. Download the file by clicking on the download link at the top of this document and save to the directory location of your choice.
- 2. Unzip file and double-click the installer executable (.msi file) and follow the prompts.

## **Licensing**

•

Refer to your applicable end-user licensing agreement for usage terms.